# **TEST & TECHNIK DATENVERWALTUNG**

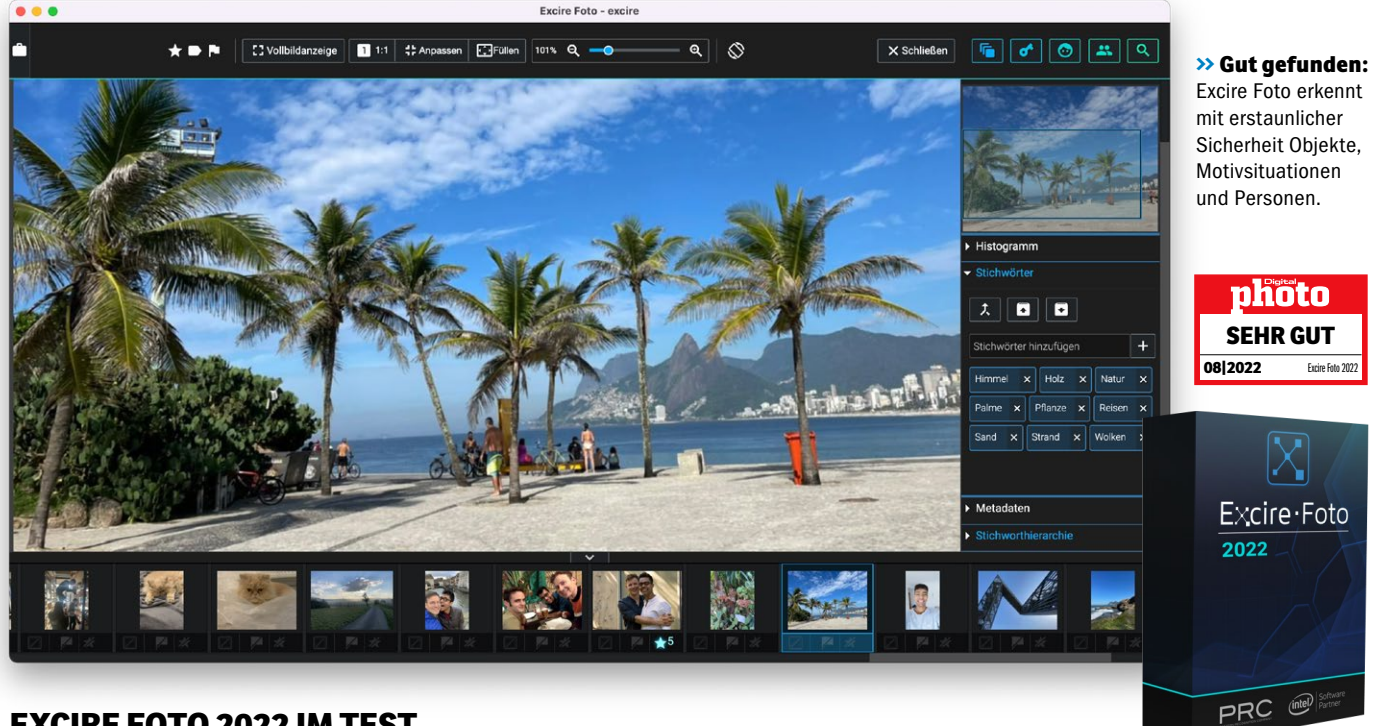

# **EXCIRE FOTO 2022 IM TEST**

# **Jagd nach dem Fotoschatz**

**Großer Wurf oder kleine Sprünge? Nach rund zwei Jahren gibt es ein langersehntes Update für die intelligente Fotosuche Excire Foto. Wir machen den Test und zeigen, welche Funktionen neu hinzugekommen sind.** 

**Mal ehrlich, natürlich gibt es das<br>
Sprichwort "Ordnung ist das<br>
halbe Leben", aber beim Organi-<br>
since von Bildern belten sich die meisten** Sprichwort "Ordnung ist das sieren von Bildern halten sich die meisten Fotograf\*innen wohl eher in der anderen Hälfte auf. Diesem Umstand zufolge bietet Excire seit rund zwei Jahren das ideale Werkzeug an, bei dem Sie das geliebte Ordnerchaos nicht verlassen müssen und trotzdem jedes Motiv finden. Was Sie vielfach

schon vom Smartphone kennen, kommt mit Excire Foto auf den Computer und ist vor allem natürlich für Fotos aus der Kamera und auch für Scans gedacht. Das funktioniert wie folgt: Excire liest alle Fotos ein, egal, wo Sie diese abgelegt haben, und analysiert sie im Anschluss mit Künstlicher Intelligenz. Jedes Foto wird vollautomatisch verschlagwortet, ohne dass Sie eingreifen müssen. Danach können Sie direkt losle-

## **SCHRITT FÜR SCHRITT: SO FINDEN SIE DUPLIKATE MIT EXCIRE FOTO 2022**

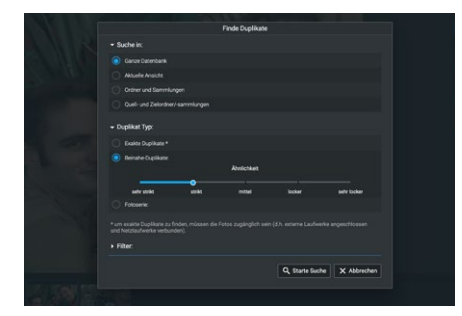

#### **FUNKTION STARTEN**

**1** Über den Button *Finde Duplikate* rechts oben im Programm wird die entsprechende Funktion geladen. In der Suche definieren Sie, wo Duplikate gefunden werden sollen. Beim Typ wählen Sie *Exakte Duplikate* aus, wenn Sie absolute Foto-Klone aufspüren wollen. Sprich mit gleichem Dateinamen, gleicher Dateigröße und gleichem Aufnahmedatum.

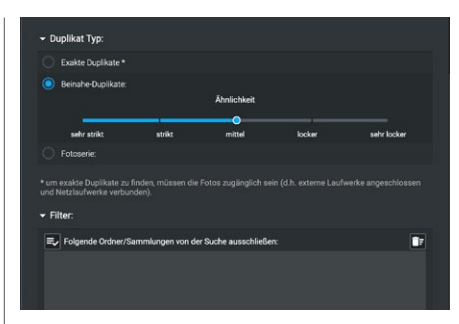

### **BEINAHE DUPLIKATE**

**2**Interessanter ist *Beinahe Duplikate*. Wäh-<br>Ien Sie dies aus, um ähnliche Motive zu finden. Wie genau Excire hier arbeiten soll, legen Sie per Schieberegler fest. Letztlich muss man hier etwas experimentieren, welche Einstellungen für einen persönlich das beste Ergebnis liefern. Im Bereich *Filter* definieren Sie auf Wunsch ausgeschlossene Ordner oder Dateitypen.

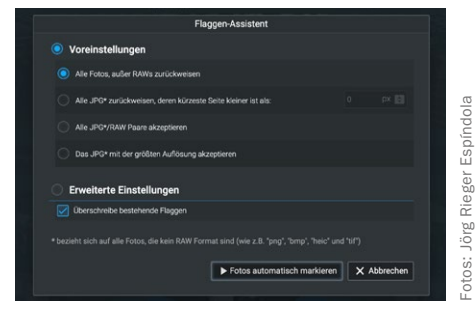

## **FLAGGEN NUTZEN**

**3** Die Ergebnisse werden nun sauber grup-<br>
piert angezeigt. Um die Gruppe zu öffnen, klicken Sie auf *Alle*. Um die Ergebnisse zu filtern, steht der *Flaggen-Assistent* unter der Menüleiste bereit. Mit diesem Tool markieren Sie beispielsweise sämtliche JPEG-Fotos in einem Rutsch und behalten nur die RAW-Motive oder JPEGs mit der größten Auflösung.

#### **DATENVERWALTUNG TEST&TECHNIK I**

#### **ANALOG TRIFFT DIGITAL**

Die Fotoanalyse von Excire funktioniert mit allen Arten von Bildern – auch auf eingescannten Dias oder Negativen werden Objekte und Personen zielsicher erkannt und klassifiziert. Klar, dass man bei Scans natürlich auf den Komfort von GPS-Daten oder Kameradaten verzichten muss. Trotzdem ist das so eingelesene Fotoarchiv der letzten Jahrzehnte sicher erfasst und die Suche nach längst verschollenen Fotoschätzen ist damit wirklich ein Kinderspiel.

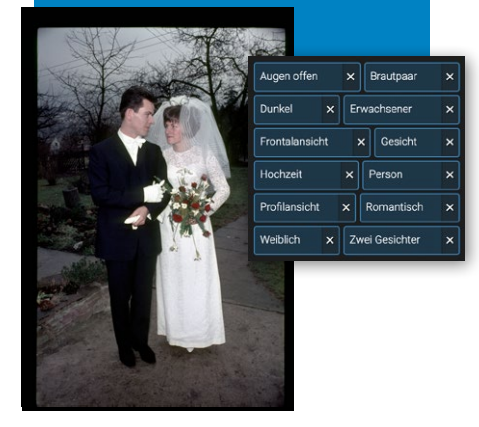

gen und nach Gesichtern, Motiven, Bildstimmung und Objekten suchen. Wir haben uns angesehen, was die Version 2022 an Neuem bereithält.

 Einem Wunsch vieler Anwenderinnen und Anwender wurde mit der Unterstützung des PSD-Formats entsprochen. Photoshop-Bilder werden damit jetzt ebenfalls eingelesen, allerdings muss dies in den Einstellungen separat aktiviert werden, Excire macht das nicht automatisch.

#### **Bildarchiv aufräumen**

Doppelt und dreifach gespeicherte Bilder, teils in unterschiedlichen Ordnern, kennt wohl jeder – mit dem neuen Duplikatefinder sind diese Speicherfresser schnell entdeckt und können dann ensprechend

organisiert oder gelöscht werden. Dabei bestimmt man über ein Filtermenü, wie strikt diese Suchfunktion agieren soll. Da auch "weiche" Kriterien, wie der Grad der Ähnlichkeit einstellbar sind, eignet sich diese Funktion auch, um etwa Serienbildreihen aus Wildlife- oder Sportshootings wiederzufinden und die Auswahl danach auf die Highlightbilder zu beschränken. Gleiches gilt für die Sichtung teils kaum voneinander abweichender Aufnahmen aus einer Porträt- oder Hochzeitsserie, um nur einige Anwendungsbeispiele zu nennen. Bei Bedarf lassen sich dabei auch ganze Ordner oder Dateiformate von der Duplikatsuche ausschließen.

 Bevor Sie das eigentliche Duplikate-Ergebnis dann sichten, haben Sie noch die Möglichkeit, über den Flaggen-Assistenten automatisch nur RAW-Dateien zu behalten und deren JPEG-Duplikat direkt zum Löschen zu markieren. Praktisch, dass im Suchergebnis die Duplikate-Gruppen separat gelistet und erst auf Kommando aufgeklappt werden. Wünschen würden wir uns noch einen Schalter, mit dem es möglich ist, JPEG-RAW-Paare nicht in den Duplikaten aufzulisten, wenn man genau diese Kopien gerne zur Sicherung aufbewahrt. Das würde die Arbeit übersichtlicher gestalten.

 In unserem Test war die Erkennungsrate der neuen Funktion insgesamt erfreulich hoch und der Duplikatefinder ist für Excire Foto 2022 ein echter Mehrwert.

#### **Optimierte Objekterkennung**

In Sachen Objekt- und Personenerkennung ist Excire ein Meisterstück gelungen. Die Erkennungsrate ist im Test auch hier erstaunlich hoch und selbst "Exoten" wie eine Raupe oder eine kaum erkennbare Katze im Katzenkorb werden einwandfrei erkannt. Natürlich gibt es auch den einen oder anderen, durchaus amüsanten Ausrutscher, wenn etwa das stählerne Saarpolygon-Denkmal sehr selbstbewusst als die Petronas Towers in Kuala Lumpur klassifi-

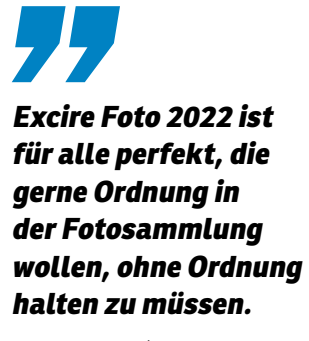

Jörg Rieger Espíndola, Software-Redakteur

ziert wird. Gut, dass man in so einem Fall manuell eingreifen und die Stichwerte einfach ändern oder ergänzen kann. Dass die Suche dazu blitzschnell funktioniert, ist der Vorarbeit geschuldet, die Excire direkt beim Einlesen neuer Bilder erledigt. Zusätzlich kann die Suche nun per Schieberegler auf bis zu 50.000 passende Motivergebnisse angepasst werden, um auch wirklich großen Bildbeständen gerecht zu werden.

#### **Verbesserungschancen**

Kein Software-Test ohne Wunschzettel für das nächste Update: Dass man ein Bild per Doppelklick auf groß zoomen kann, zum Verkleinern aber ein Button gedrückt werden muss, ist noch nicht ideal gelöst. Kommen neue Fotos zur Bildersammlung hinzu, muss die Synchronisierung der Ordner nach wie vor manuell gestartet werden. Und auch das Verschieben von Bildern per Drag & Drop, beispielsweise in eine Fotobuch-Software, ist leider noch nicht möglich. Insgesamt schneidet Excire Foto aber auch in der Upgrade-Version 2022 bei uns mit einem klaren "Sehr qut" ab. Die Software ist für alle perfekt, die gerne Ordnung in der Fotosammlung halten wollen, ohne selbst Ordnung halten zu müssen. *(jre)*

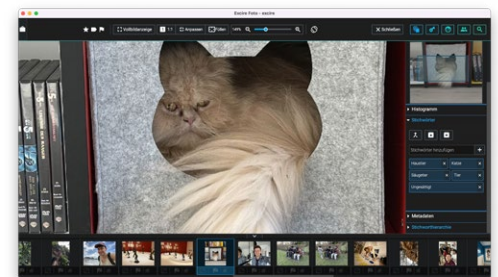

**>>** Katze in der Kiste – für Excire Foto kein Problem, der Stubentiger wurde trotz Tarnung problemlos identifiziert.

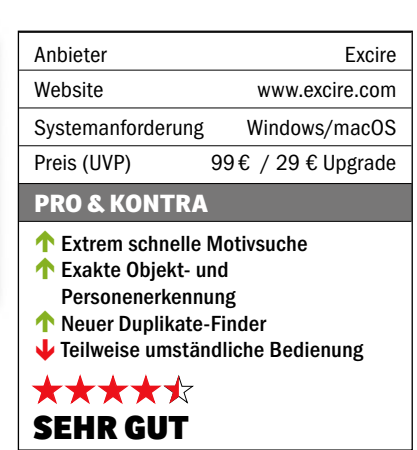

# photo<del>fa</del>zit

Excire Foto ist zur Fotosuche ein absolutes Highlight, auch in der aktuellen Version zeigt die Anwendung den Mitbewerbern, wie intelligente Fotoverwaltung unter Windows oder macOS funktioniert. Die Erkennungsrate ist selbst bei komplexen Motiven erstaunlich gut und blitzschnell. Schade, dass die Software teurer geworden ist und sich die Innovationen dafür auf wenige, wenn auch sehr praktische, neue Funktionen beschränken. Nutzer\*innen der Vorversion können das Upgrade für 29 Euro freischalten.